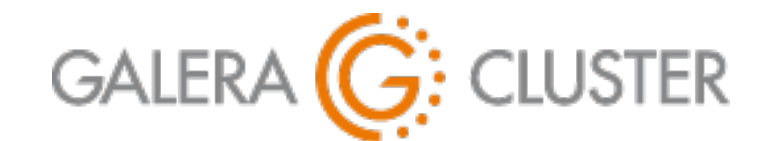

# **Making Back-Ups with Galera Cluster**

Codership Training

# **Introduction**

## Making Back-Ups with Galera Cluster

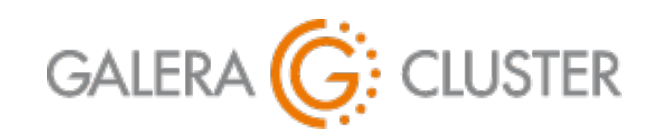

Introduction

Back-Up Basics

Using Galera Arbitrator Restoring Nodes

Back-Up & Restoration Plan Conclusion

### **Introductions**

Codership Oy

Creators & Developers of Galera Cluster

Employees in Multiple **Countries** 

Galera Cluster

Released Initially in May 2007

Over 1.5 Million Downloads

Russell Dyer, Presenter

KB Editor, Documentation,

Instructor (MySQL, MariaDB)

Writer (O'Reilly Books)

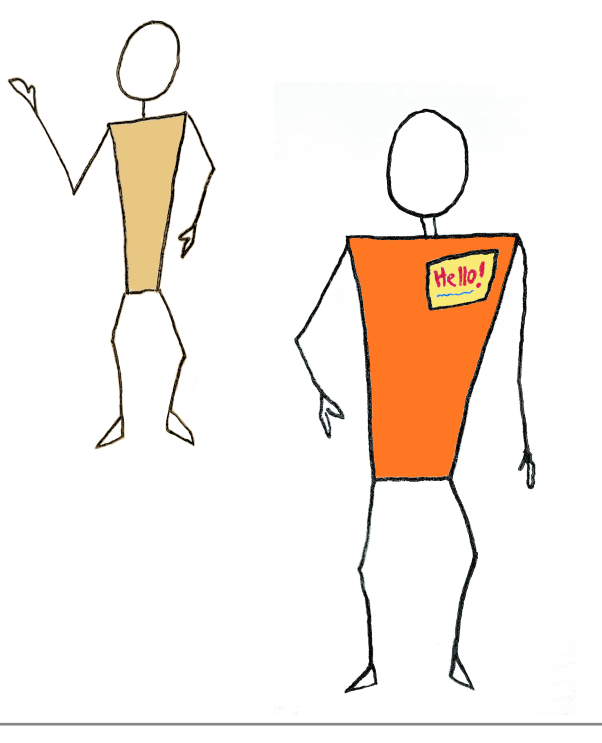

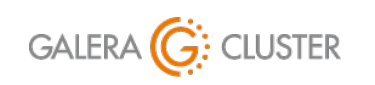

Copyright Codership Oy 2019. All Rights Reserved. Making Back-Ups with Galera Cluster

### **Tutorial Outline**

Back-Up Basics

Using Standard Replication

Using Galera Arbitrator

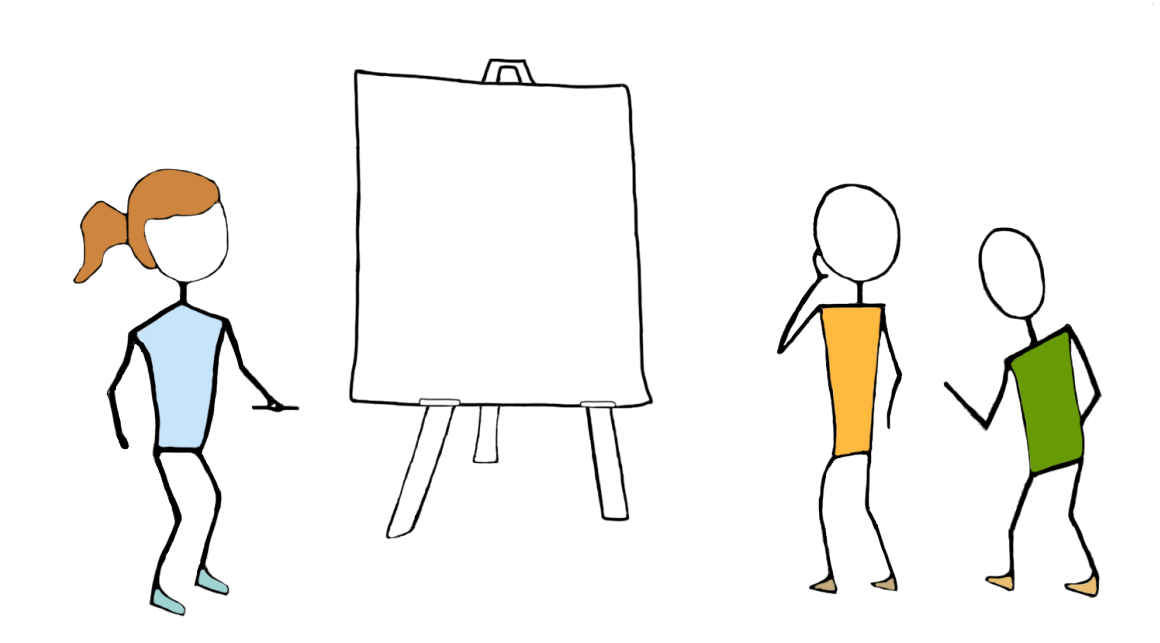

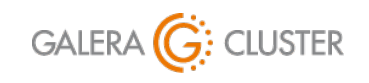

Copyright Codership Oy 2019. All Rights Reserved. Making Back-Ups with Galera Cluster

Restoring Nodes

Back-Up Plan

## **Back-Up Basics**

### Making Back-Ups with Galera Cluster

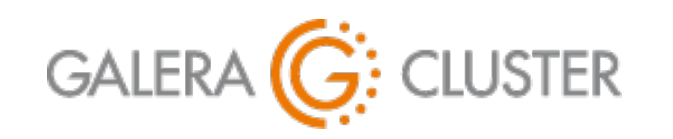

Introduction

Back-Up Basics

Using Galera Arbitrator Restoring Nodes

Back-Up & Restoration Plan Conclusion

## **Backup Principles**

#### **POLICIES**

Make Thorough Back-Ups

Synchronize & Copy Binary Logs

Copy Configuration Files

Make Daily & Continuous Backups

Store Backups in Multiple Locations

### **PRAXIS**

Back-Up Methods Physical Back-Ups Logical Back-Ups Verify Back-Ups

Practice Recovering

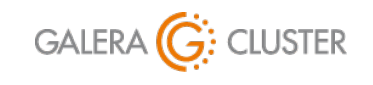

Copyright Codership Oy 2019. All Rights Reserved. Making Back-Ups with Galera Cluster

### **Physical Back-Ups**

### **PRO POINTS**

More Intuitive & Simple

Faster than Other Methods

### **CONTRA POINTS**

Usually Have to Stop **mysqld** Won't Detect Corrupted Files Not Useful for Migrations — Same Storage Engine

Physical & Logical Back-Ups: <https://dev.mysql.com/doc/mysql-backup-excerpt/en/backup-types.html>

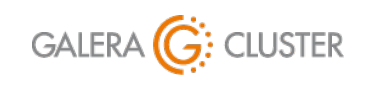

Making Back-Ups with Galera Cluster

library@galeracluster.com Version 1.0 Slide 7

### **Logical Backups**

### **PRO POINTS**

Produces Text Files with SQL **Statements** 

Full or Specific Back-Ups

Can Be Used for Migration

Independent of Storage Engines

### **CONTRA POINTS**

Slower & Requires Table Locks Uses a Local Drive, not across **Network** 

Physical & Logical Back-Ups: <https://dev.mysql.com/doc/mysql-backup-excerpt/en/backup-types.html>

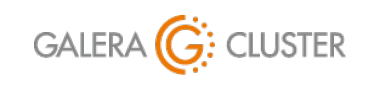

Copyright Codership Oy 2019. All Rights Reserved. Making Back-Ups with Galera Cluster

### **Simple Galera Node Back-Up Procedure**

#### Stop MySQL Daemon

Run Back-Up Utility on Down Node

**mysqldump**

#### **rsync**

Start MySQL Daemon

#### **mysqldump -p -u admin\_backup / Logical Back-Up**

 **--flush-logs / --all-databases /** 

 **> /backups/backup-20191015.sql**

Executed from Command-Line

**cd /backups/temp/ rsync -a /var/lib/mysql/ . tar -czf ../backup-20191015.tgz \* Physical Back-Up**

Executed from Command-Line

Documentation on **mysqldump**: <https://mariadb.com/kb/en/mariadb/mysqldump/>

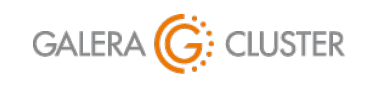

Copyright Codership Oy 2019. All Rights Reserved. Making Back-Ups with Galera Cluster

# **Simple Galera Node Back-Up Demonstration**

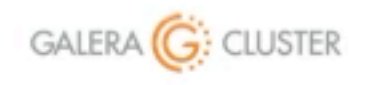

Making Back-Ups with Galera Cluster

library@galeracluster.com Version 1.0

## **Using Standard Replication**

### Making Back-Ups with Galera Cluster

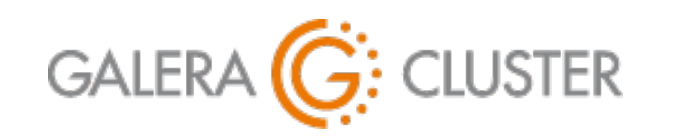

Introduction

Back-Up Basics

Using Galera Arbitrator Restoring Nodes

Back-Up & Restoration Plan Conclusion

### **Using a Galera Slave**

Galera Nodes can be Master to Slave

Slave may be Used for Back-Ups

Extra Requirements for Galera Master & Slave

Enable Binary Logs

Extra Parameter Settings

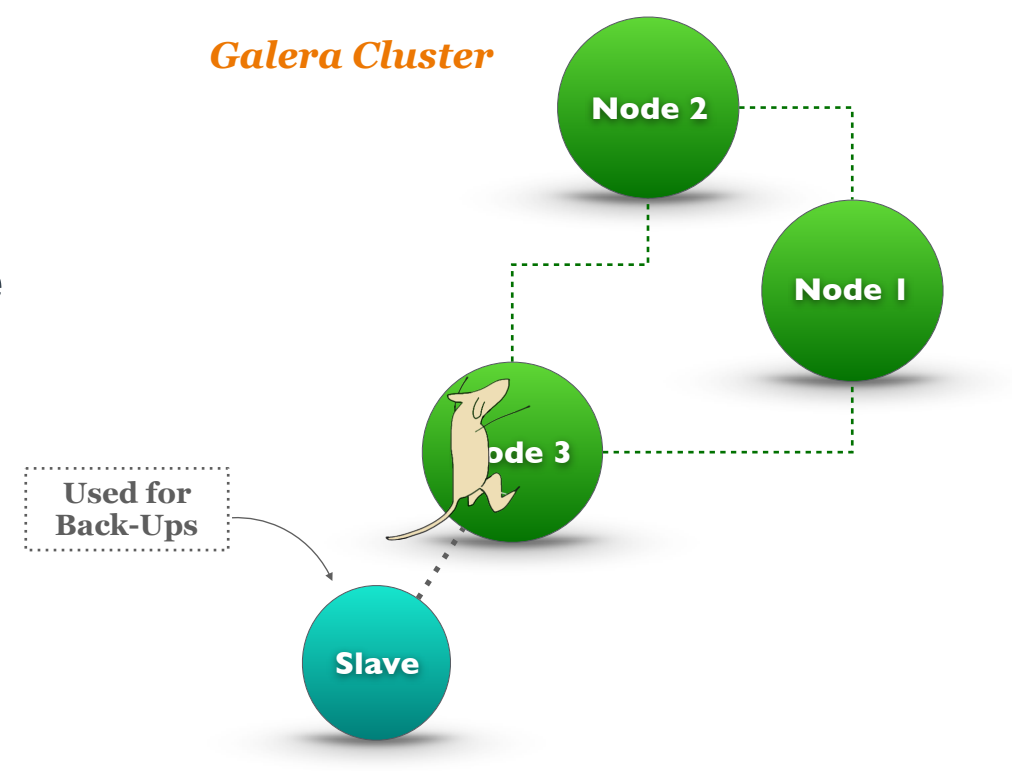

Using Standard Replication with Galera:<https://mariadb.com/kb/en/library/using-mariadb-replication-with-mariadb-galera-cluster-using-mariadb-replica/>

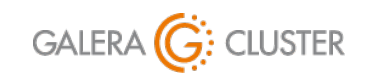

Making Back-Ups with Galera Cluster

library@galeracluster.com Version 1.0 Slide 12

### **Galera Master Configuration**

Set **server-id** and

```
wsrep_gtid_domain_id & —
```
Same Value on All Nodes

Set gtid domain id to Unique

Values — Different Value than **wsrep\_gtid\_domain\_id**

Enable **wsrep\_gtid\_mode** and **logslave-updates** — All Nodes

### Enable Binary Log on All Nodes

Galera Options: <https://galeracluster.com/library/documentation/mysql-wsrep-options.html>

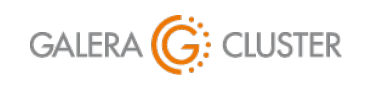

Copyright Codership Oy 2019. All Rights Reserved. Making Back-Ups with Galera Cluster

**[mysqld]** 

```
... 
server-id = 01 
gtid_domain_id = 1 
wsrep_gtid_domain_id = 0
```

```
wsrep_gtid_mode = ON 
log_slave_updates = ON
```
**log-bin = /var/lib/mysql/master-bin log-bin-index = /var/lib/mysql/master-bin.index**

Excerpt from Database Configuration File

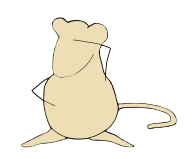

### **Galera Slave Configuration**

Set **server-id** to Unique Value

Add **read-only** on to Prevent Writes

Restart **mysqld**

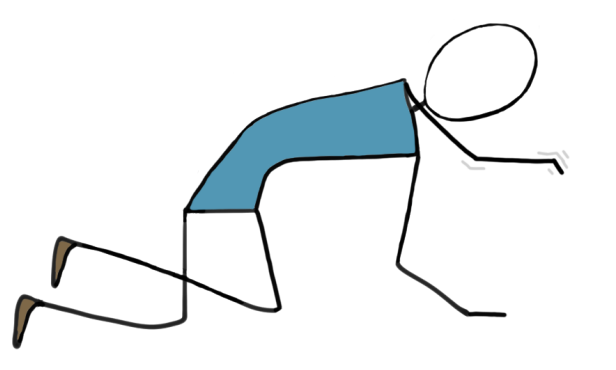

**[mysqld] … server-id = 02 gtid\_domain\_id = 99 log-bin = /var/log/mysql/slave-bin log-bin-index = /var/log/mysql/slave-bin.index binlog\_format = MIXED relay-log-index = /var/lib/mysql/slave-relay-bin.index relay-log = /var/lib/mysql/slave-relay-bin read-only = 1 innodb-read-only = 1**

Excerpt from Database Configuration File

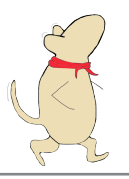

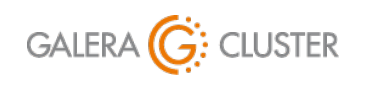

Copyright Codership Oy 2019. All Rights Reserved. Making Back-Ups with Galera Cluster

### **Galera Slave Preparation**

#### Load Data from Master

#### Execute **CHANGE MASTER**

**Statement** 

#### Execute **START SLAVE** on Slave **mysql -p -u** *root* **< backup-20191015.sql**

#### **Logical Back-Up**

```
mysqldump -p -u admin_backup /
```

```
 --flush-logs --all-databases /
```
 **> /backups/backup-20191015.sql**

Executed from Command-Line

Executed from Command-Line

```
CHANGE MASTER TO 
MASTER_HOST='172.31.31.202', 
MASTER_PORT=3306, 
MASTER_USER='replicator', 
MASTER_PASSWORD='rover123';
```
Executed from **mysql** Client

MySQL Slave Options: <https://dev.mysql.com/doc/refman/en/replication-options-slave.html> MySQL **CHANGE MASTER**: <https://dev.mysql.com/doc/refman/en/change-master-to.html>

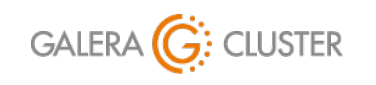

Making Back-Ups with Galera Cluster

library@galeracluster.com Version 1.0 Slide 15

### **Monitoring Replication**

#### Regularly Check Status on Master **Status** Status is SHOW MASTER STATUS; **SHOW SLAVE STATUS \G Slave\_IO\_State: Waiting for master to send event Slave\_IO\_Running: Yes Slave\_SQL\_Running: Yes**  Last Errno: 0 Executed from **mysql** Client on Master Includes Binary Log File Name & Position Check Often Status of Replication on Slave

MySQL **SHOW MASTER STATUS**: <https://dev.mysql.com/doc/refman/en/show-master-status.html> MySQL **SHOW SLAVE STATUS**: <https://dev.mysql.com/doc/refman/en/show-slave-status.html>

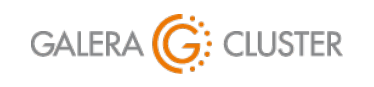

Making Back-Ups with Galera Cluster

library@galeracluster.com Version 1.0 Slide 16

**Last\_Error:** 

Executed from **mysql** Client on Slave

**Seconds\_Behind\_Master: 0**

# **Demonstration of Backing-Up a Galera Slave**

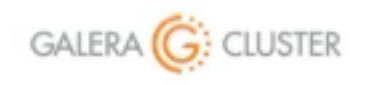

Making Back-Ups with Galera Cluster

library@galeracluster.com Version 1.0

## **Using Galera Arbitrator**

### Making Back-Ups with Galera Cluster

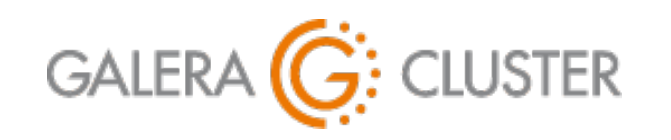

Introduction

Back-Up Basics

Using Galera Arbitrator Restoring Nodes

Back-Up & Restoration Plan Conclusion

### **Galera Arbitrator**

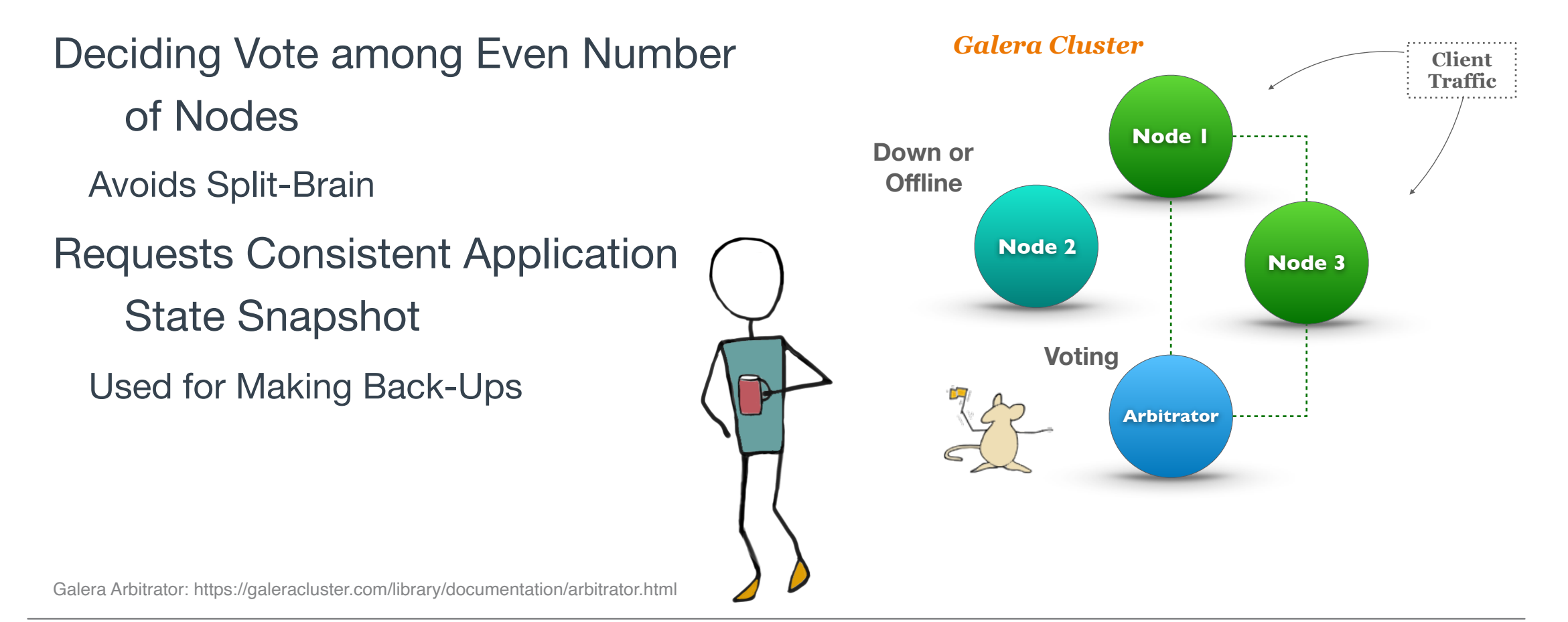

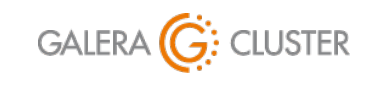

Copyright Codership Oy 2019. All Rights Reserved. Making Back-Ups with Galera Cluster

### **Back-Ups with Galera Arbitrator**

Arbitrator Receives Back-Up Request Manual or Automated (e.g., **cron**) Node is Chosen for SST — Donor Desynchronized from Cluster Back-Up Script is Run Donor Node is Resynchronized

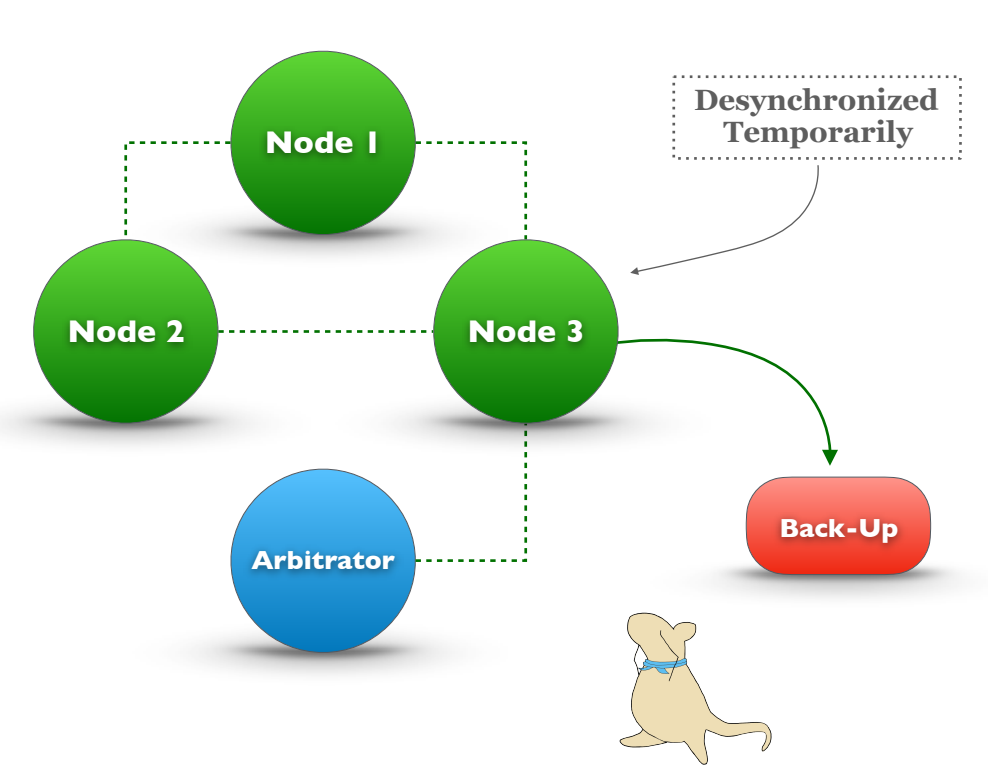

*Galera Cluster*

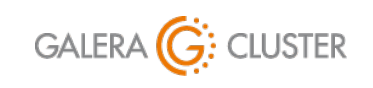

Copyright Codership Oy 2019. All Rights Reserved. Making Back-Ups with Galera Cluster

### **Configure Galera Arbitrator**

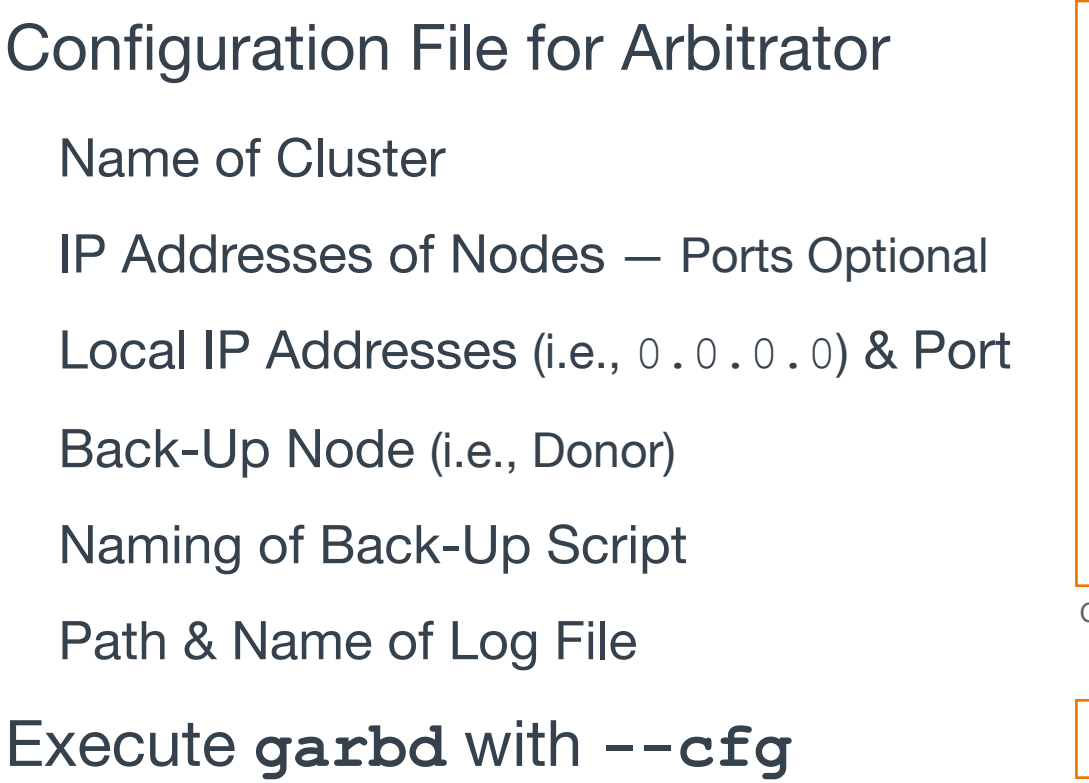

```
group='galera-training' 
address="gcomm://172.31.30.39:4567, 
                   172.31.18.53:4567, 
                   172.31.26.106:4567"
```

```
options="gmcast.listen_addr=tcp://0.0.0.0:4444" 
donor="galera-3"
```

```
sst='backup_mysqldump'
```

```
log='/var/log/garbd.log'
```
Contents of **/etc/garbd.cnf** File

```
garbd --cfg /etc/garb.cnf
```
Executed from the Command-Line

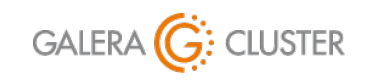

Copyright Codership Oy 2019. All Rights Reserved. Making Back-Ups with Galera Cluster

## **Demonstration of Back-Ups with Galera Arbitrator**

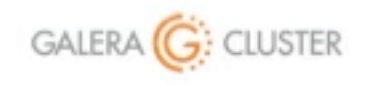

Making Back-Ups with Galera Cluster

library@galeracluster.com Version 1.0

## **Restoring Nodes**

## Making Back-Ups with Galera Cluster

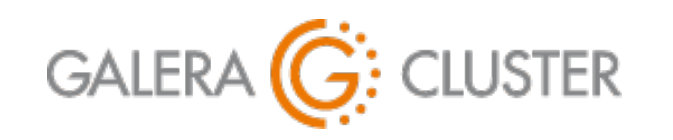

Introduction

Back-Up Basics

Using Galera Arbitrator Restoring Nodes

Back-Up & Restoration Plan Conclusion

### **Galera Node Failure Scenarios**

One Node Crashed in Cluster Start Fresh without Restoring Back-Up All Nodes Down with Good Data Restart Most Up-to-Date Node First Data on All Nodes Lost Restore Data from Back-Up

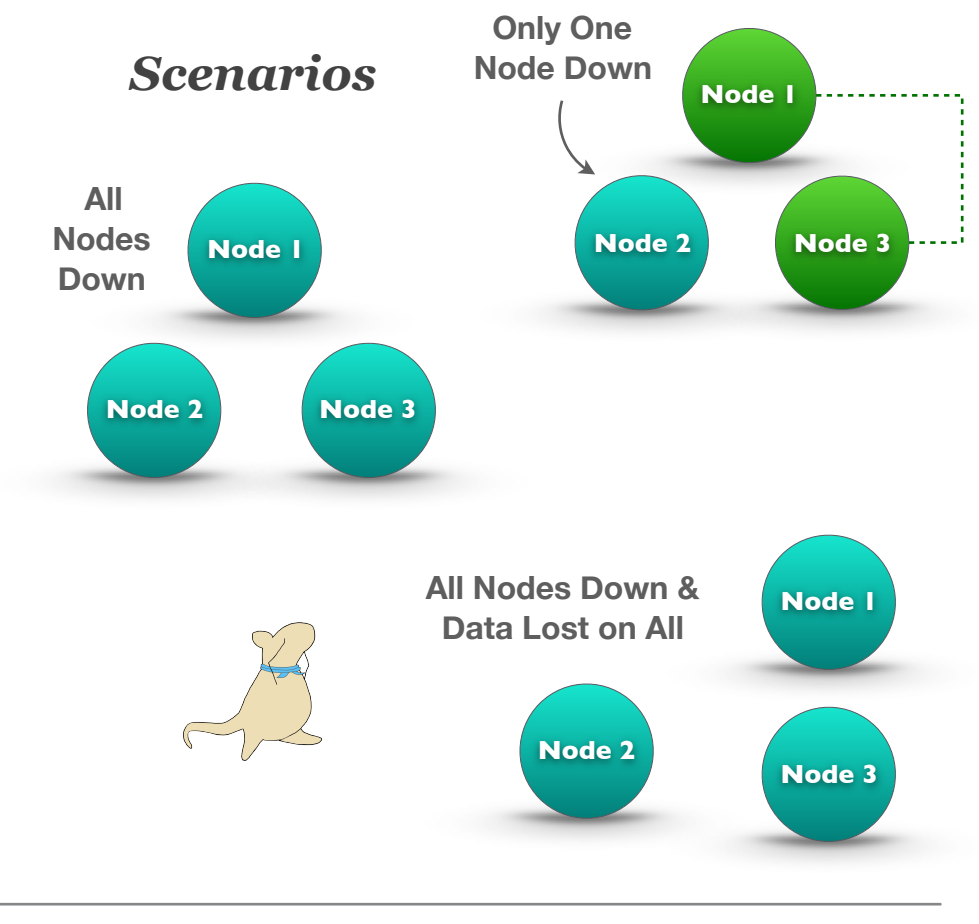

Node Failure and Recovery: <https://galeracluster.com/library/documentation/recovery.html>

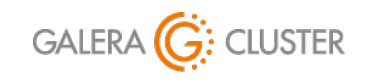

Copyright Codership Oy 2019. All Rights Reserved. Making Back-Ups with Galera Cluster

### **Recovering a Single Node**

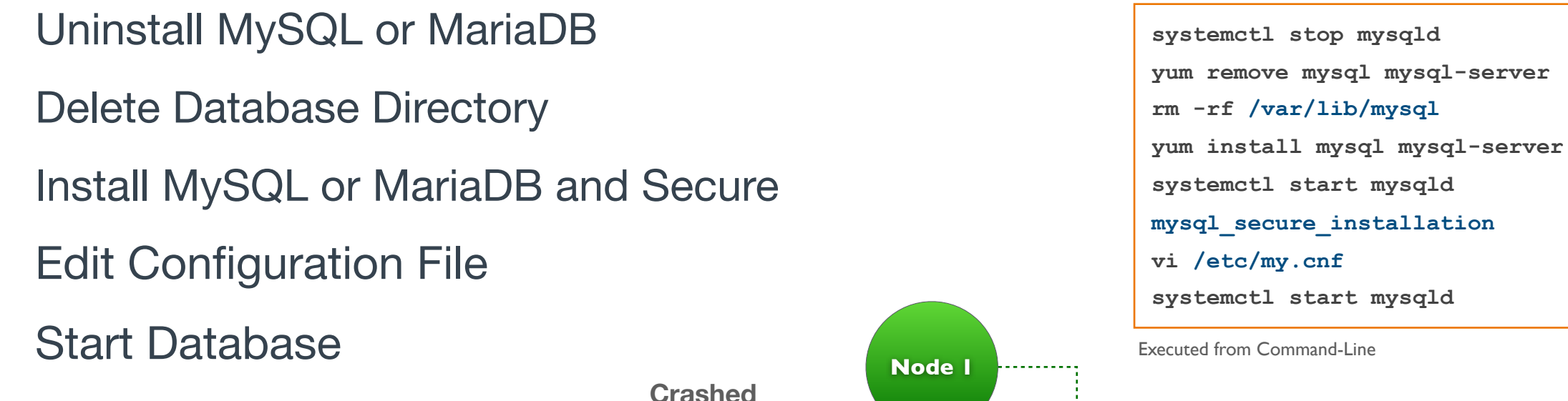

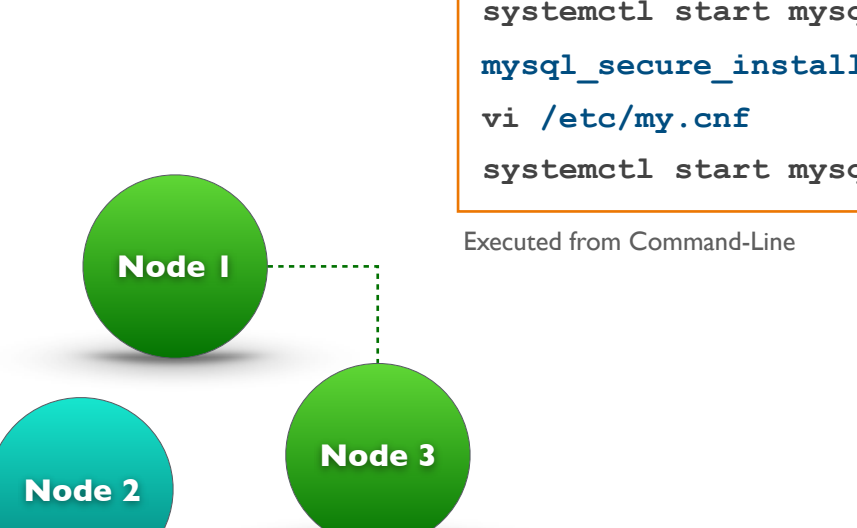

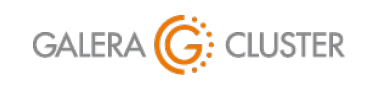

Copyright Codership Oy 2019. All Rights Reserved. Making Back-Ups with Galera Cluster

### **Restarting a Cluster**

Determine Most Up-to-Date Node View Each Node's **grastate.dat** File Ensure UUID Values the Same for All Nodes Find Node with Highest Sequence Number Restart Most Up-to-Date Node First Use **mysqld\_bootstrap** on MySQL Use **galera\_new\_cluster** on MariaDB Start Other Nodes

Use **systemctl**

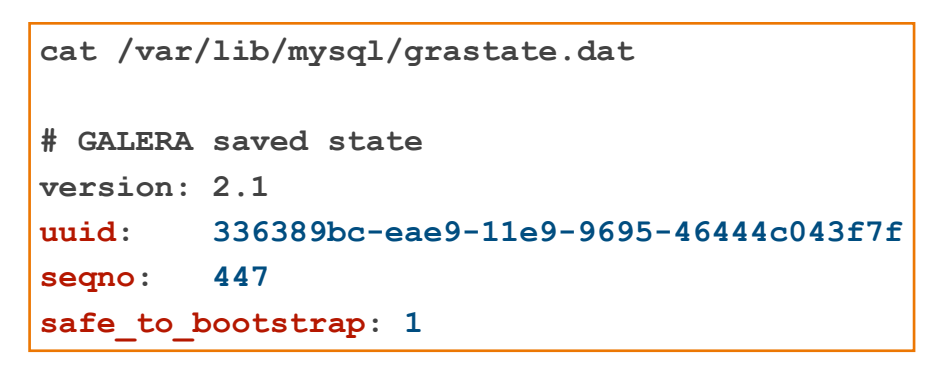

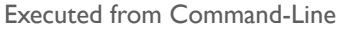

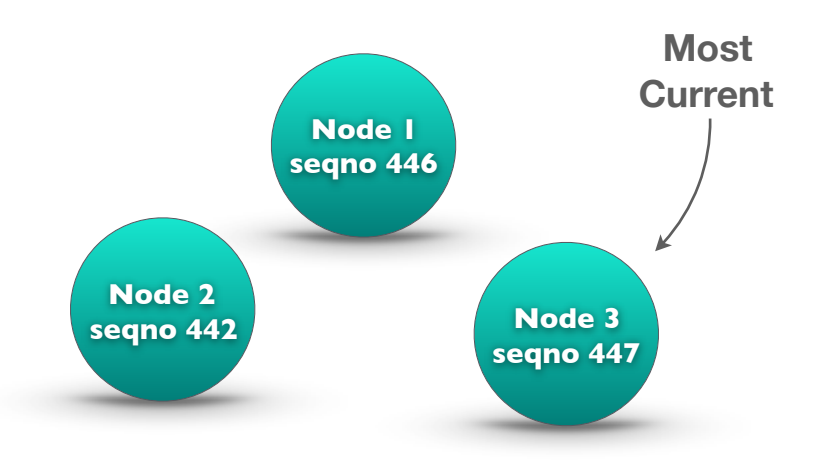

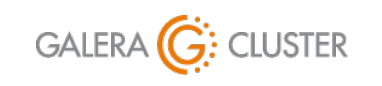

Copyright Codership Oy 2019. All Rights Reserved. Making Back-Ups with Galera Cluster

### **Restoring All Nodes**

Install Software on All Nodes — Without Data Secure Database (e.g., root password) Edit Configuration File Restore Data on One or All Nodes On One Node is Simpler All Nodes is Potentially Faster Start Nodes Start & Check Seed Node

Start & Check Other Nodes

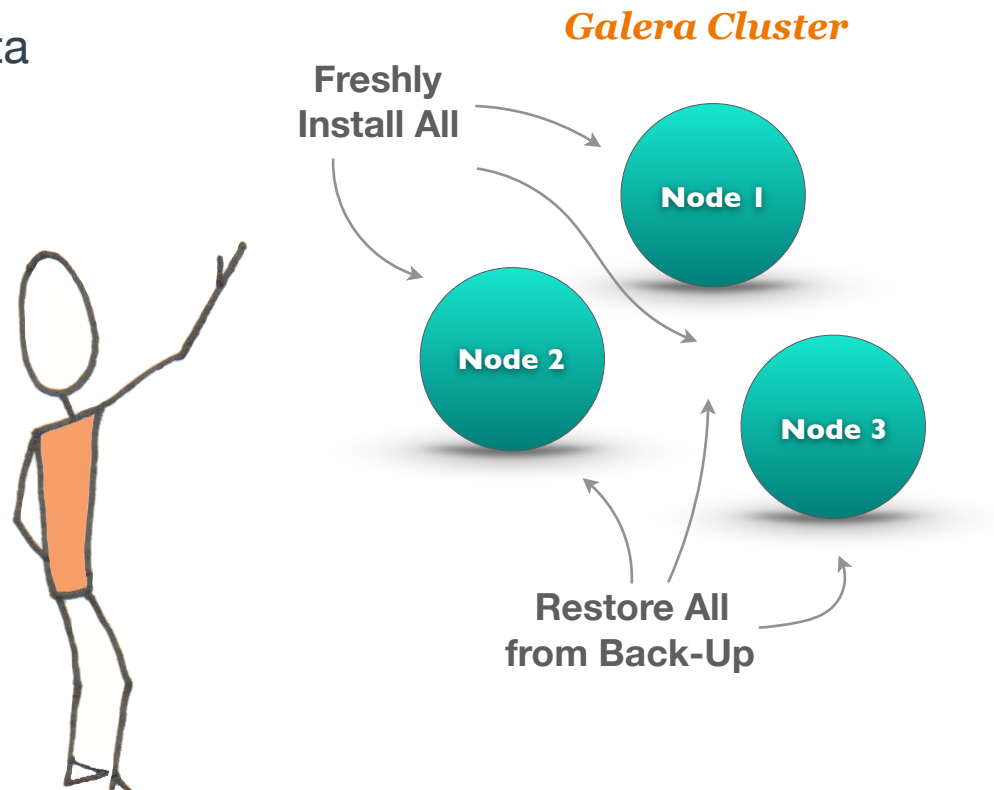

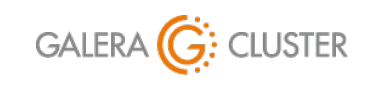

Copyright Codership Oy 2019. All Rights Reserved. Making Back-Ups with Galera Cluster library@galeracluster.com Version 1.0 Slide <sub>27</sub>

## **Demonstration of Recovering a Galera Node & Cluster**

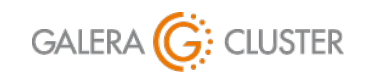

Making Back-Ups with Galera Cluster

library@galeracluster.com Version 1.0

## **Back-Up & Restoration Plan**

### Making Back-Ups with Galera Cluster

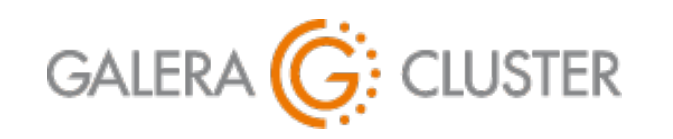

Introduction

Back-Up Basics

Using Galera Arbitrator Restoring Nodes

Back-Up & Restoration Plan Conclusion

### **Take Inventory**

Assemble Information on Nodes List of Key Software and Versions Keep Printed Copies of Configuration Files Assess & Assign Staff DBAs with Needed Skills Who Does Back-Ups — At Least Two Most Skilled for Restoring Nodes & Cluster

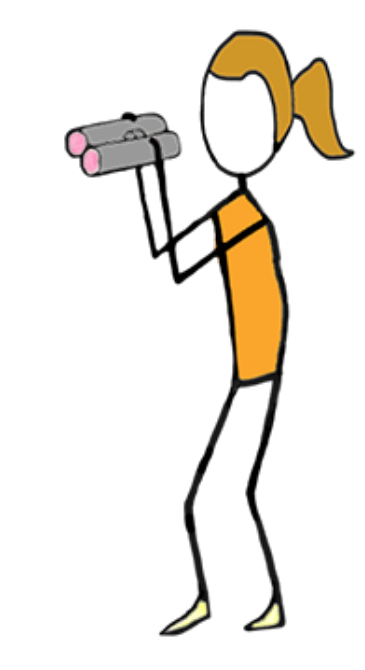

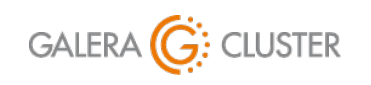

Making Back-Ups with Galera Cluster

library@galeracluster.com Version 1.0 Slide 30

### **Develop a Back-Up Plan**

Make a Back-Up Schedule

Which Days & Times

Which Nodes Used

Where are Copies Kept Off-Site

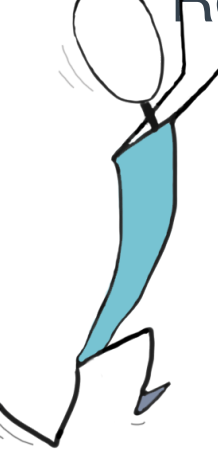

Regularly Look for Trouble Review Error Logs for Warnings &

Error Messages

Reads Messages from Codership for Security Vulnerabilities

Keep Database and Galera Cluster Software Up-to-Date

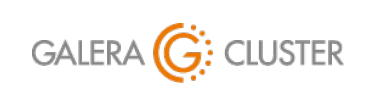

Making Back-Ups with Galera Cluster

library@galeracluster.com Version 1.0 Slide 31

### **Verification & Restoration**

- Write a Verification Schedule
	- Check File Sizes & Contents Different DBA
	- Ensure Configuration Files are Copied
- Create a Restoration Plan
	- Practice Restoring Nodes All DBAs
	- Use Test Servers to Assemble New Cluster

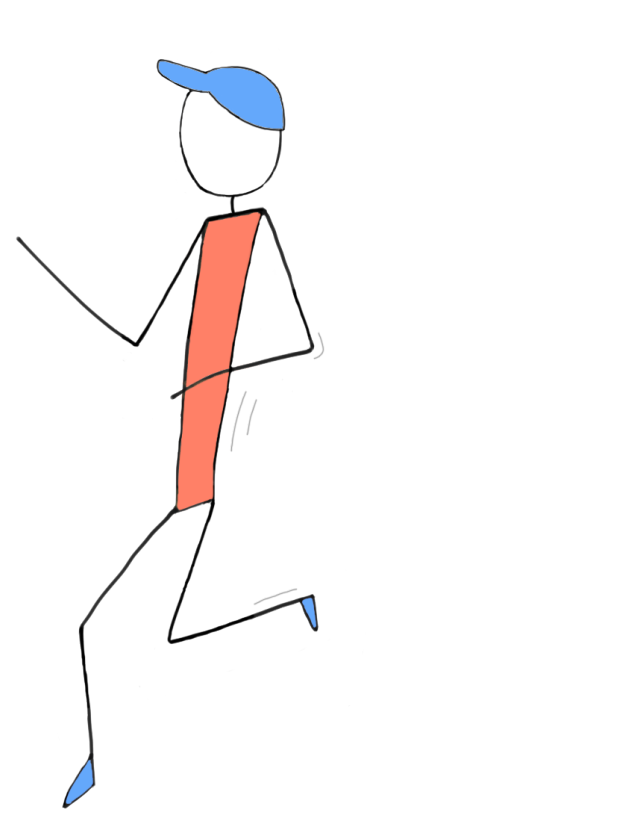

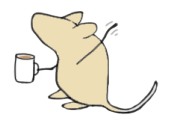

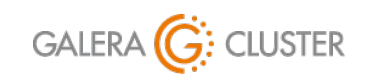

Copyright Codership Oy 2019. All Rights Reserved. Making Back-Ups with Galera Cluster

# **Conclusion**

## Making Back-Ups with Galera Cluster

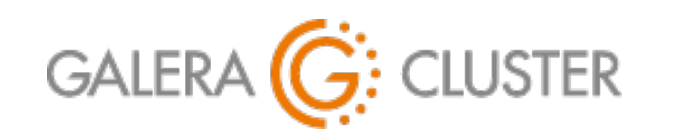

Introduction

Back-Up Basics

Using Galera Arbitrator Restoring Nodes

Back-Up & Restoration Plan Conclusion

### **Additional Resources**

Codership Library (**galeracluster.com/library**)

Documentation (**/library/documentation**)

Knowledge Base (**/library/kb**)

FAQ (**/library/faq**)

Training (**/library/training**)

Videos (**/library/training/videos**)

Tutorials (**/library/training/tutorials**)

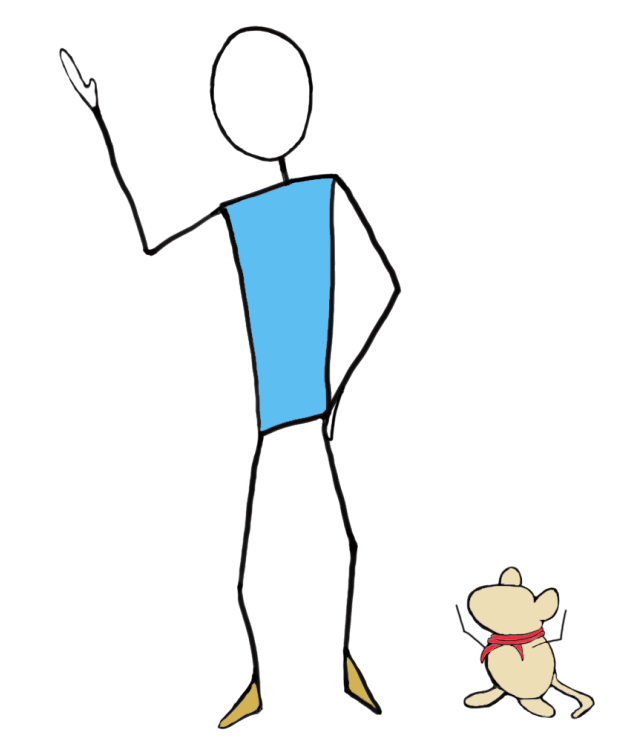

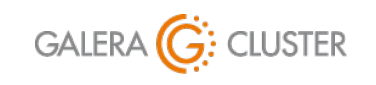

Copyright Codership Oy 2019. All Rights Reserved. Making Back-Ups with Galera Cluster